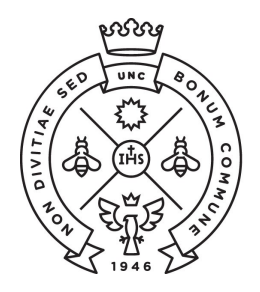

**FACULTAD** DE CIENCIAS **ECONÓMICAS** Estudiantiles

**SAE** Secretaría de Asuntos

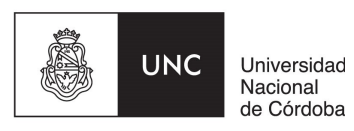

## INSTRUCTIVO PARA LAS PREINSCRIPCIONES Ciclo de Nivelación Anticipado (CNA)

Las preinscripciones para la Facultad de Ciencias Económicas de la Universidad Nacional de Córdoba se realizan de manera online (NO es necesario que te presentes en la Facultad).

El procedimiento varía entre ingresantes que no tienen un usuario de Guaraní creado y quienes ya lo tienen. Seguí las instrucciones que te corresponda según tu situación.

- 1. Instrucciones si todavía no tenés usuario de Guaraní.
- 2. Instrucciones si ya tenés usuario de Guaraní creado.

## I - ESTUDIANTES SIN USUARIO DE GUARANI

Paso N°1: Ingresá a la página https://preinscripcion.guarani.unc.edu.ar/preinscripcion/ y seleccioná la opción de "Registrate".

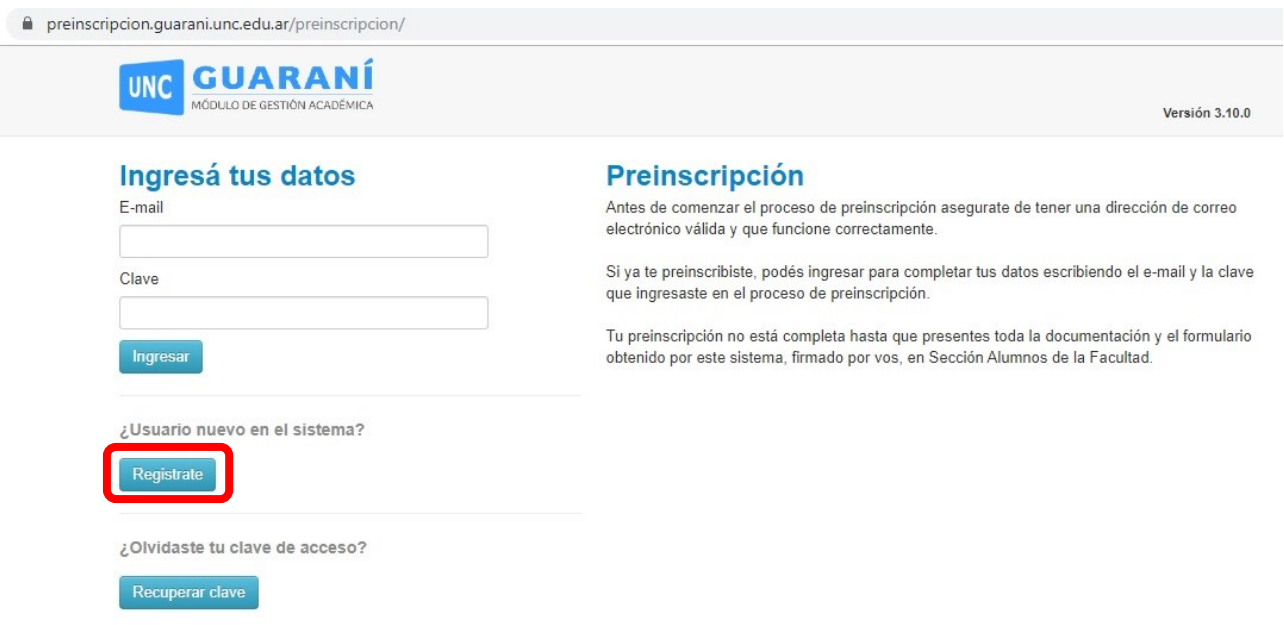

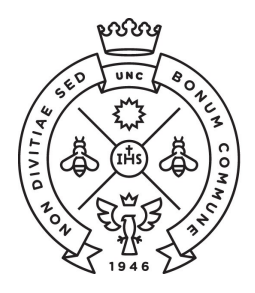

**FACULTAD SAE** Secretaría DE CIENCIAS de Asuntos **ECONÓMICAS** Estudiantiles

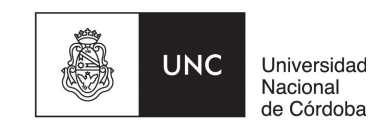

Paso N°2: Completá los datos requeridos para registrar el usuario: una dirección de correo electrónico que uses regularmente (preferentemente una cuenta Gmail) y una clave que generarás en ese momento dentro del sistema.

Además ingresá tu apellido y nombre completo tal como figura en el DNI, nacionalidad y el número de DNI.

Terminado este paso, cliqueá en la opción de "no soy un robot" y luego "Generar usurario". Te llegará un e-mail a la casilla que registraste con un link para activar la cuenta (¡Revisá el "correo no deseado o spam"!).

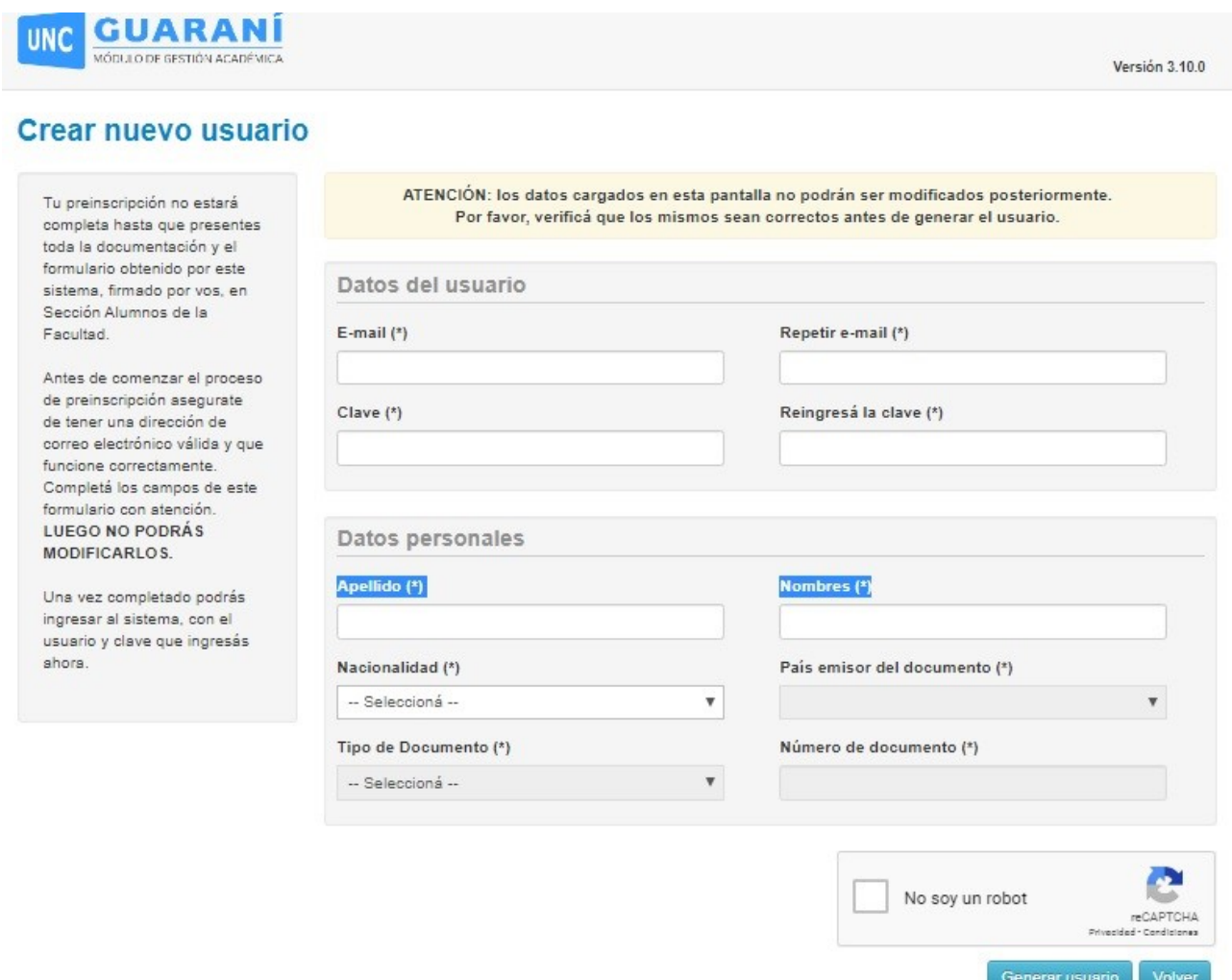

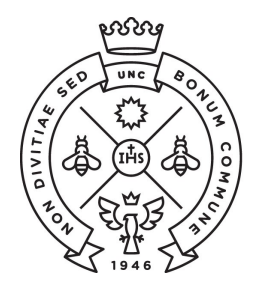

**FACULTAD** DE CIENCIAS ECONÓMICAS | Estudiantiles

**SAE** Secretaría de Asuntos

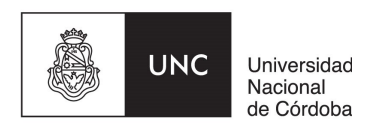

Paso N°3: Ingresá al link que te llegó por mail que te redireccionará a Guaraní para completar los datos de tu ficha. En la opción propuesta elegí como Responsable Académica a la "Facultad de Ciencias Económicas" y en la propuesta la carrera de grado que vayas a continuar.

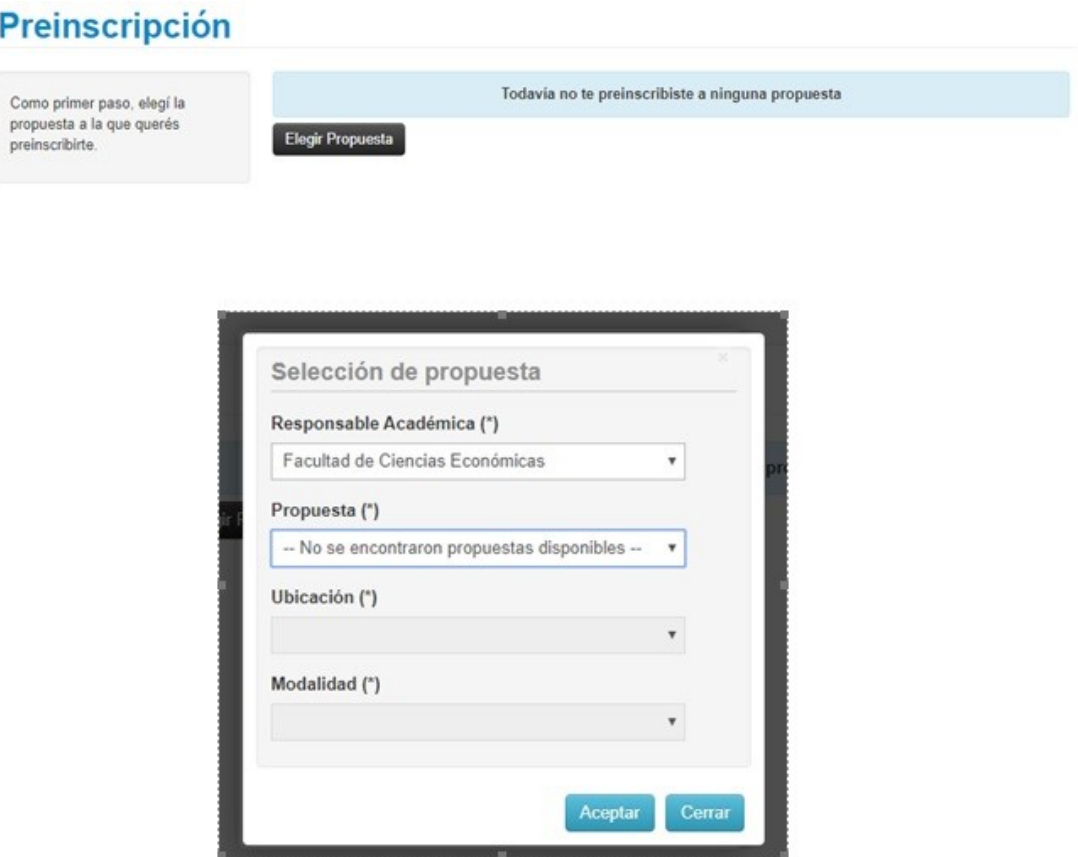

Paso N°4: En documentación, cargá el escaneo de una foto y del DNI cumpliendo con las especificaciones indicadas (no es necesario cargar el certificado de estudios secundarios finalizados).

Te recordamos que el DNI debe estar actualizado, por lo que no se receptarán DNI de menores de 14 años ni constancia de que el mismo se encuentra en trámite.

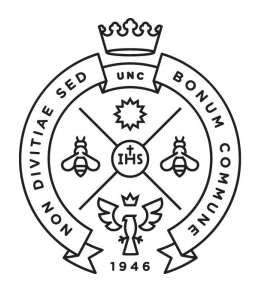

**FACULTAD** DE CIENCIAS ECONÓMICAS |

**SAE** Secretaría de Asuntos Estudiantiles

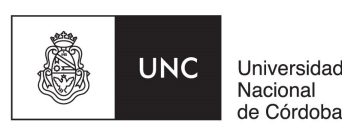

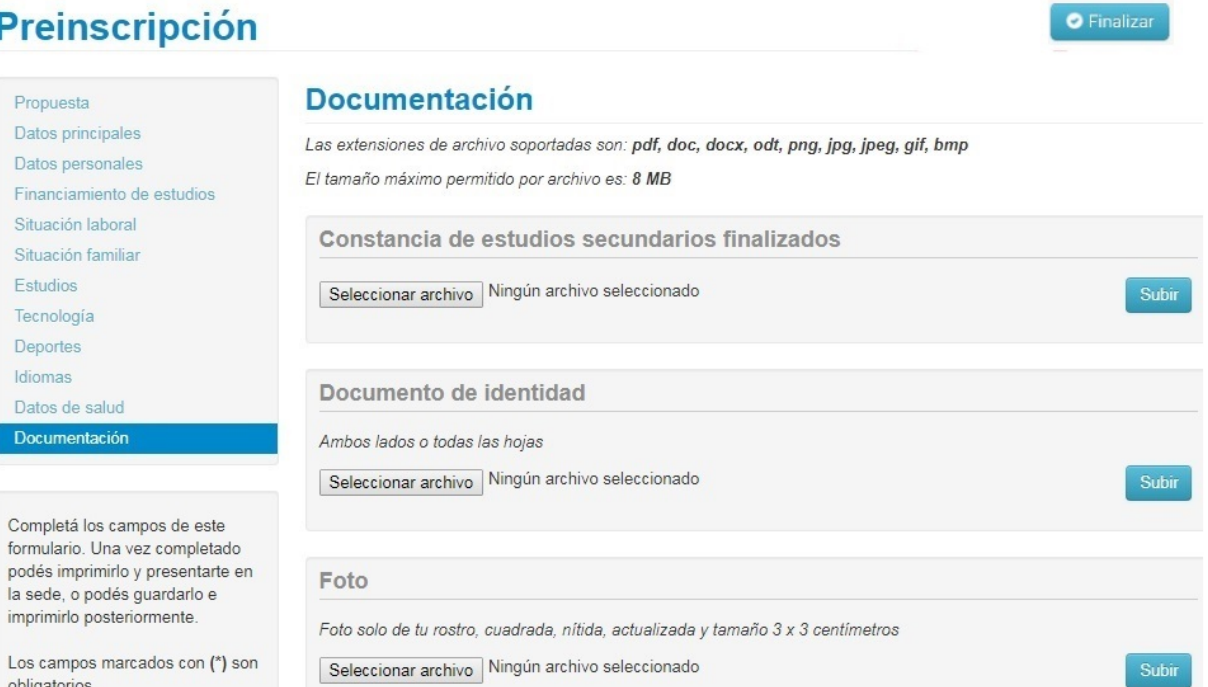

Te sugerimos que utilices alguna aplicación para escanear desde un celular, para generar fácilmente el pdf de ambas caras del DNI en un mismo archivo. Deberás bajar la resolución a la mínima posible en configuración para que el archivo resultante sea liviano.

Una vez que hayas terminado de completar y de subir los archivos, hacé clic en "Finalizar". Si esta todo correctamente cargado, se generará un archivo pdf con tu ficha catastral completa. En caso de faltar algún dato obligatorio, no se generará la ficha y el sistema te indicará en color rojo donde se encuentra el dato incompleto.

Una vez descargado, si por algún motivo tenés que modificar algún dato, luego de realizar la modificación, guardá los cambios y volvé a seleccionar la opción de descargar.

Paso N°5: Si al concluir el periodo de preinscripción, la cantidad de personas inscriptas supera la capacidad prevista para el correcto desarrollo del CNA, se asignará aleatoriamente (al azar) un orden de prioridad para acceder al cursado, el cual se publicará en la página web de la Facultad y se comunicará por correo electrónico a quienes se hayan inscripto.

En todos los casos, en los días sucesivos, nos comunicaremos por correo electrónico para informarte de los pasos a seguir para finalizar tu preinscripción. En ese mismo momento también te informaremos si debes modificar algún dato de tu ficha catastral que no se encuentre correctamente cargado.

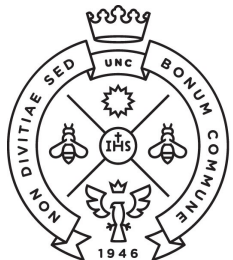

**FACULTAD** DE CIENCIAS ECONÓMICAS | Estudiantiles

**SAE** Secretaría de Asuntos

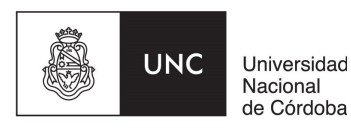

Si al completar la generación del usuario te aparece el siguiente cartel, dirigite al punto II de este instructivo que refiere a estudiantes que ya tienen usuarios de Guaraní:

Ya sos alumno de la Institución. Si querés preinscribirte a una nueva Propuesta, ingresá mediante este link de autogestión y utilizá la operación Trámites » Preinscripción a Propuestas.

## II - ESTUDIANTES CON USUARIO DE GUARANI

Paso N°1: Si con anterioridad ya has realizado una inscripción a esta u otra Facultad de la UNC y por consiguiente ya tenés un usuario de Guaraní registrado, deberás realizar el trámite de preinscripción desde tu Guaraní Autogestión (https://autogestion.guarani.unc.edu.ar/), en la opción "trámites", "preinscripción a propuesta" y allí seleccionar la propuesta correspondiente.

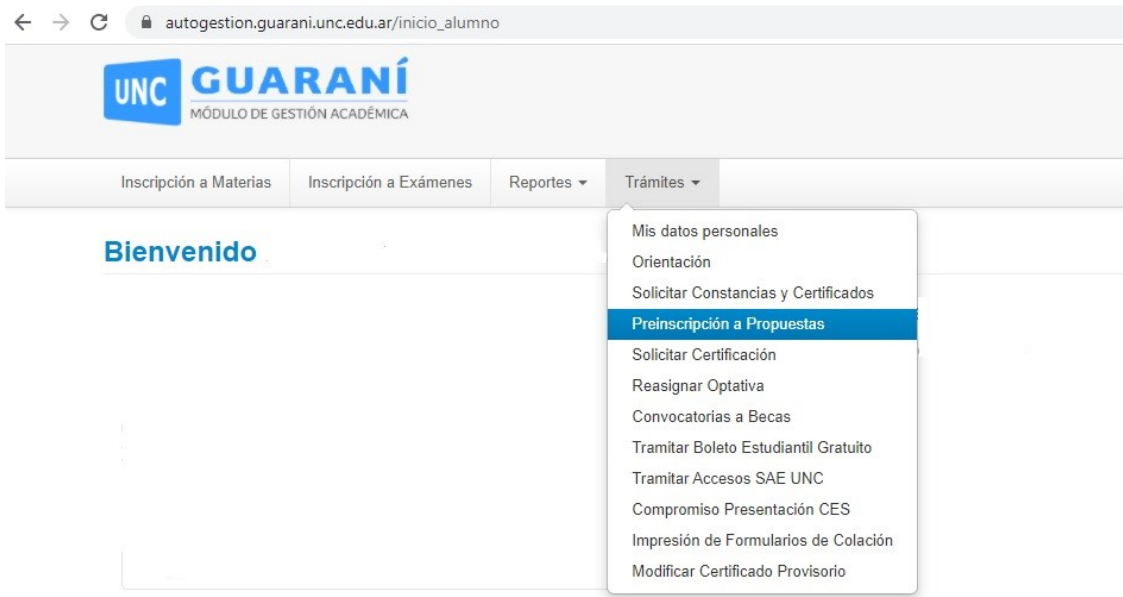

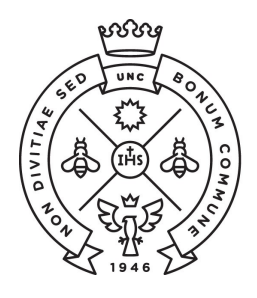

**FACULTAD** DE CIENCIAS **ECONÓMICAS** Estudiantiles

**SAE** Secretaría de Asuntos

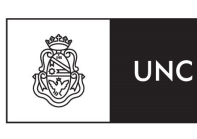

Universidad Nacional<br>de Córdoba

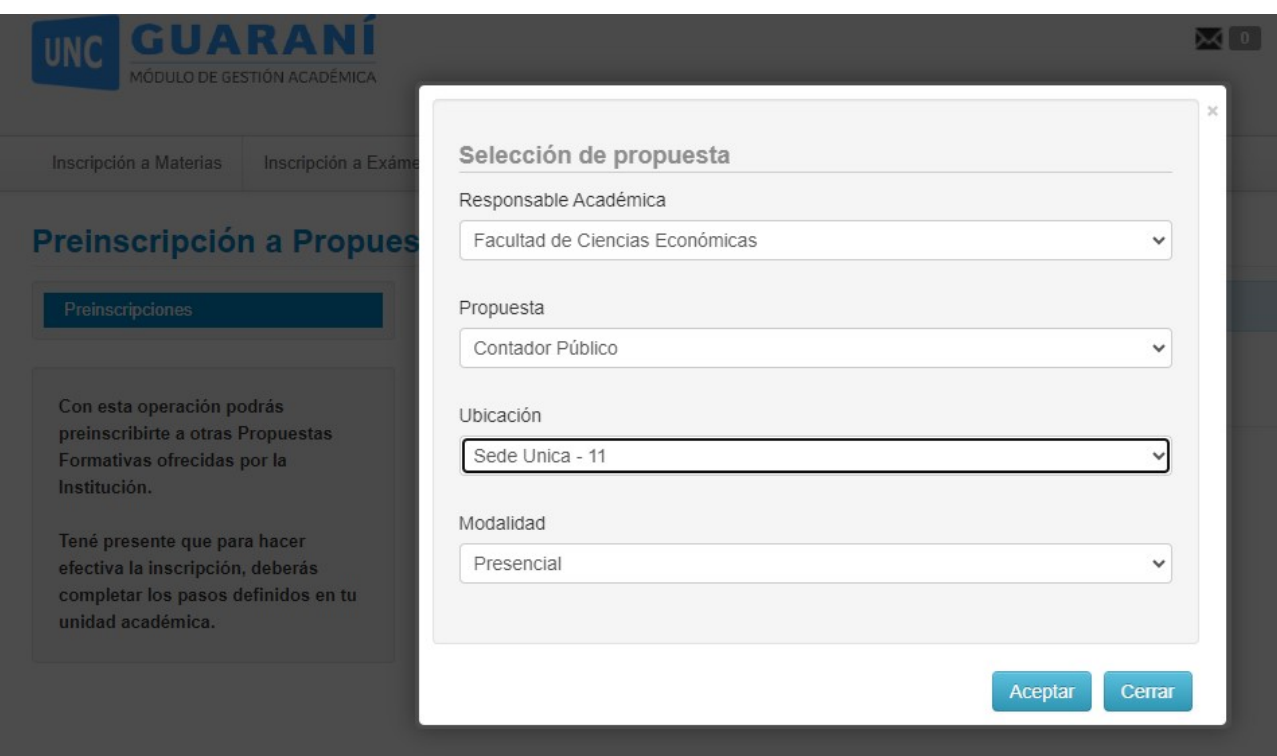

Paso N°2: Una vez elegida la propuesta se habilitará la opción de "Requisitos" donde deberás subir los archivos correspondientes al escaneo de una foto tuya y del DNI de ambas caras del mismo.

## **Preinscripción a Propuestas** Preinscripciones **Propuestas** Requisitos Responsable Acadé Facultad de Ciencias Con esta operación podrás preinscribirte a otras Propuestas Formativas ofrecidas por la Elegir propuesta Institución.

En caso que en la pestaña de requisitos no te permita subir los archivos requeridos deberás enviarlos a ingresofce@eco.uncor.edu informando de tal situación.

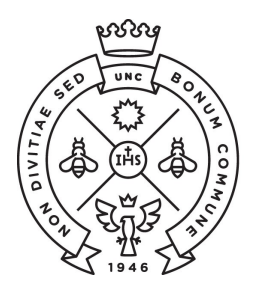

**FACULTAD** DE CIENCIAS **ECONÓMICAS** Estudiantiles

**SAE** Secretaría de Asuntos

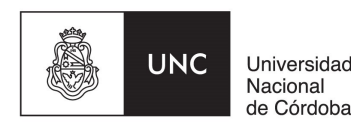

Paso N°3: Si al concluir el periodo de preinscripción, la cantidad de personas inscriptas supera la capacidad prevista para el correcto desarrollo del CNA, se asignará aleatoriamente (al azar) un orden de prioridad para acceder al cursado, el cual se publicará en la página web de la Facultad y se comunicará por correo electrónico a quienes se hayan inscripto.

En todos los casos, en los días sucesivos, nos comunicaremos por correo electrónico para informarte de los pasos a seguir para finalizar tu preinscripción. En ese mismo momento también te informaremos si debes modificar algún dato de tu ficha catastral que no se encuentre correctamente cargado.